COPYRIGHT@SUPREMA. ALL RIGHTS RESERVED

**SUPREMA / 기술지원팀**

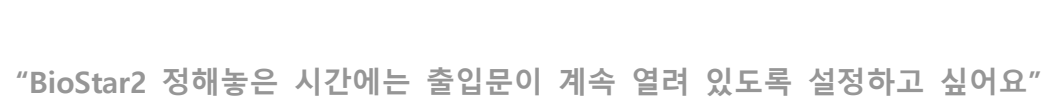

**BioStar2 "스케줄 개방" 설정 방법**

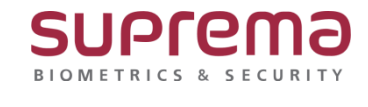

# **[증상]**

지문 or 카드 or ID/PW 인증 없이 정해진 시간 동안 출입문을 개방하도록 설정하고 싶은 경우

### **[예상원인]**

[구역]에서 스케줄 개방 설정이 안 되어있는 경우

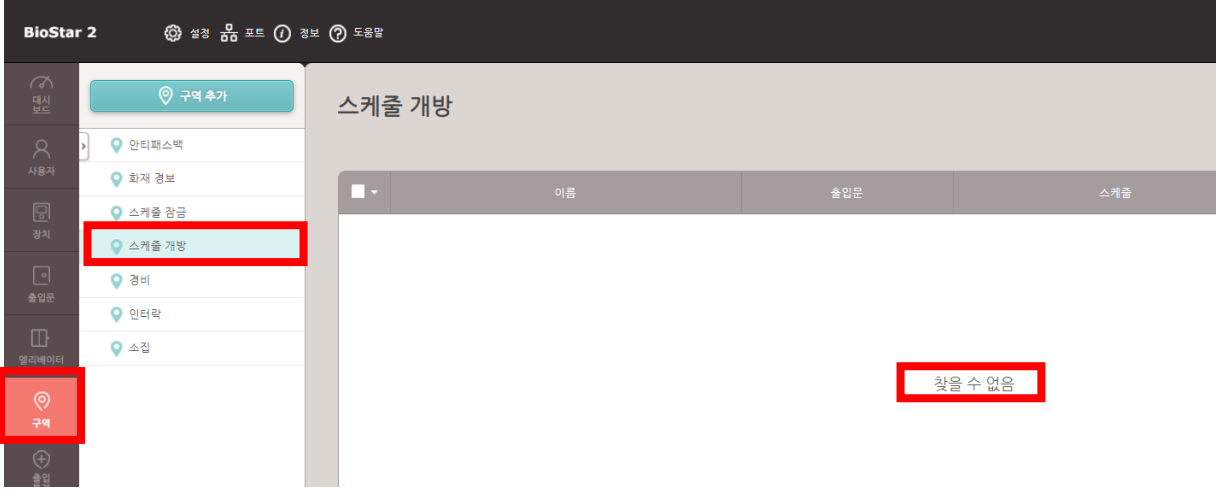

## **[확인사항]**

[구역]의 기능을 사용하기 위해서는 BioStar2 **스탠다드 이상의 라이선스**가 필요함. [\(https://www.supremainc.com/ko/platform/hybrid-security-platform-biostar-2.asp,](https://www.supremainc.com/ko/platform/hybrid-security-platform-biostar-2.asp) 라이선스 정책)

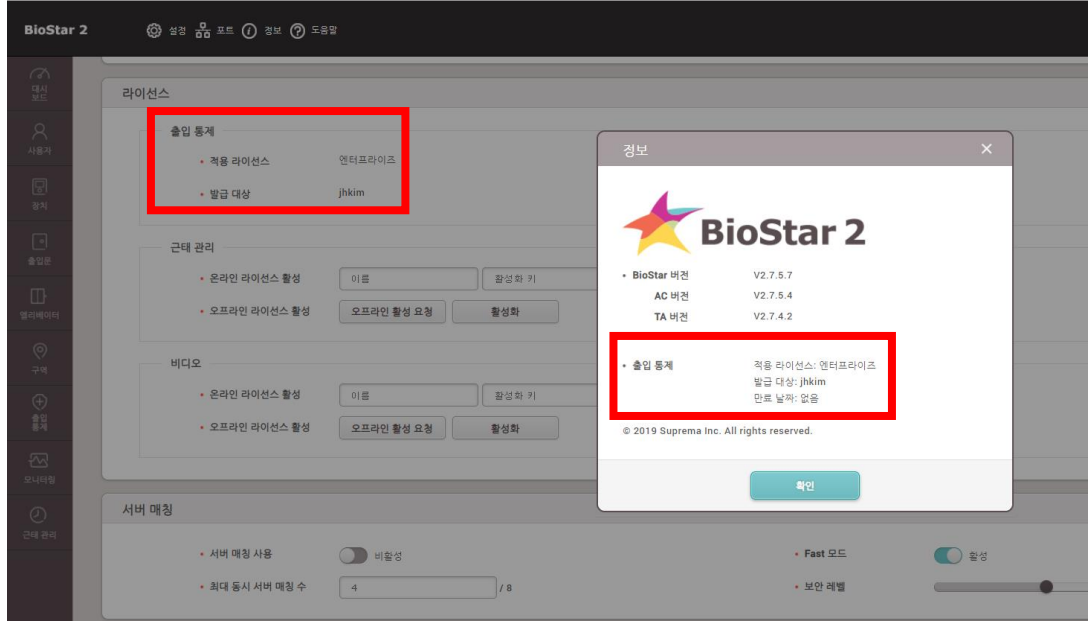

# **[해결책]**

스캐줄 개방 설정할 것

- 1. 메뉴에서 [구역] 클릭
- 2. [스케줄 개방] → [구역 추가] 클릭 → [확인]
- 3. 정보 입력 → 개방 적용 할 출입문 선택 → 스케줄 추가 클릭

### 4. 스케줄 추가 정보 입력 후 확인

#### 5. 생성 된 스케줄 선택 후 확인

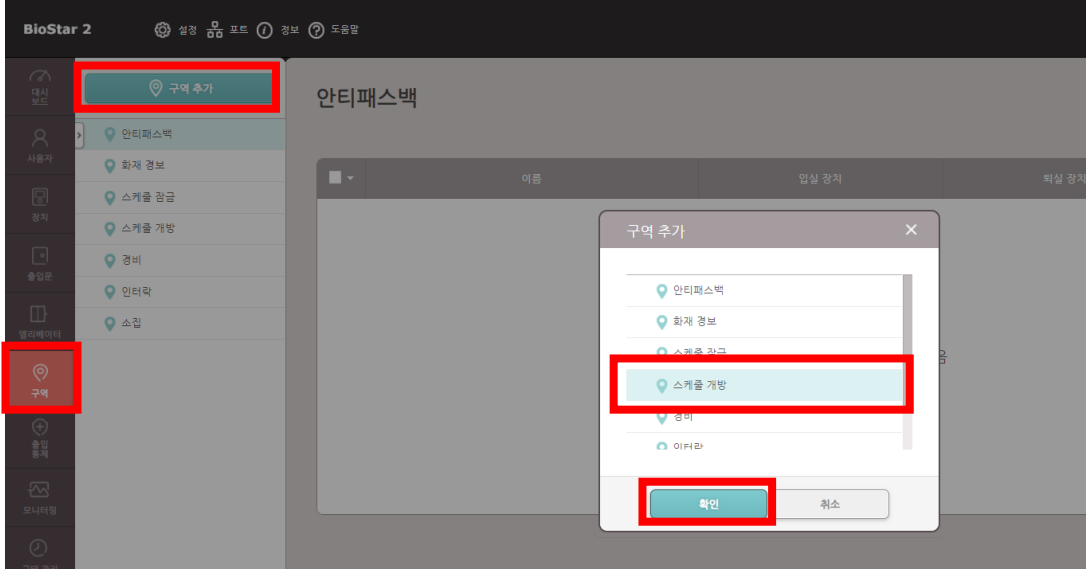

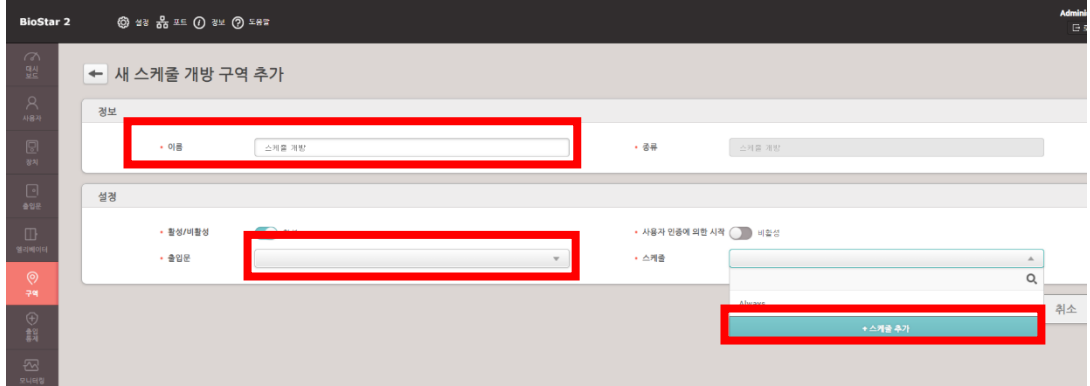

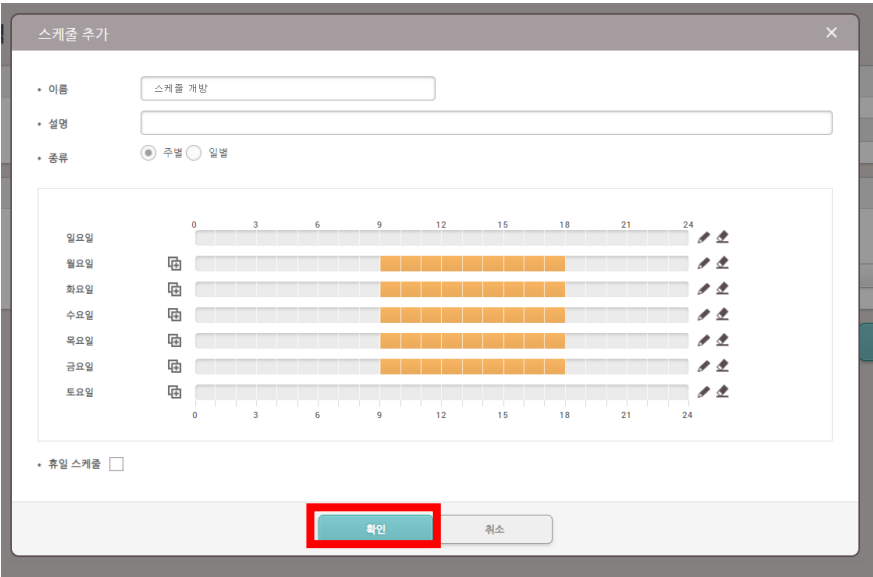

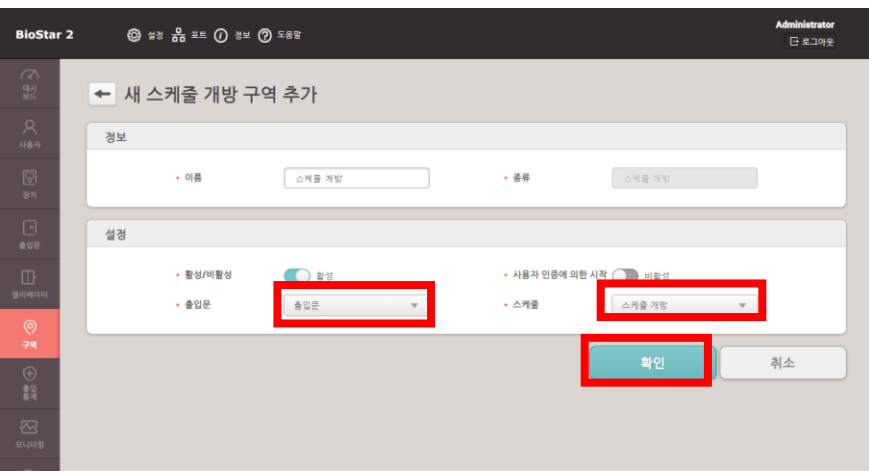

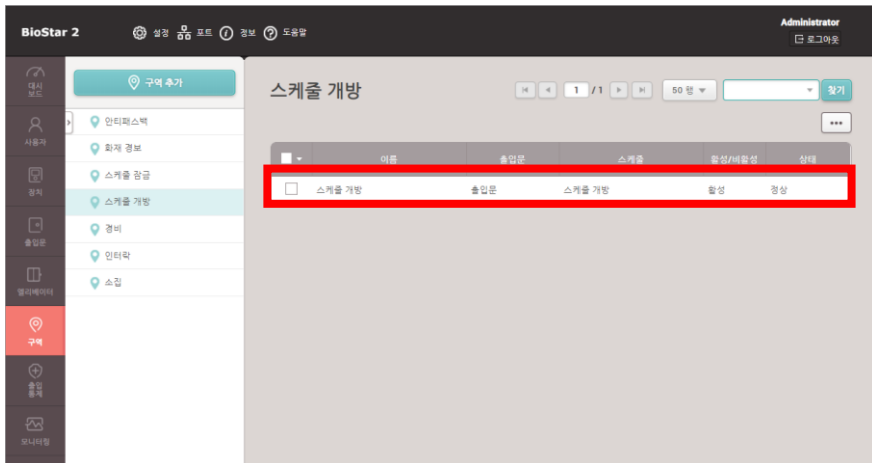

# **[참고사항]**

지문 or 카드 or ID/PW 인증과 상관 없이 정해진 시간 동안 출입문을 잠금 하도록 설정하고 싶은 경우도 상기와 같은 절차로 진행해주시기 바랍니다.

※ 상기 절차 수행 후 증상이 해결되지 않는다면, 슈프리마 고객센터 1522-4507(ARS 2번)로 연락 을 해주시기 바랍니다.